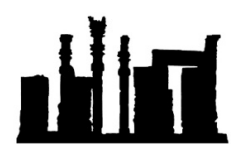

Compatible with Windows 32-bit and 64-bit.

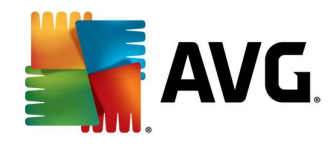

هرگونه کپی برداری و ویرایش این فایل که توسط IranSetup.com طراحی شده است غیرقانونی می باشد. در این راهنما ، نحوهي غیرفعالکردن موقت آنتی ویروس Security Internet AVG توضیح داده شده است.

مانند تصویر زیر ، از کنار ساعت کامپیوتر بر روی Icon آنتیeیروس ، Right Click کرده و گزینه Temporarily disable AVG protection را کلیک کنید:

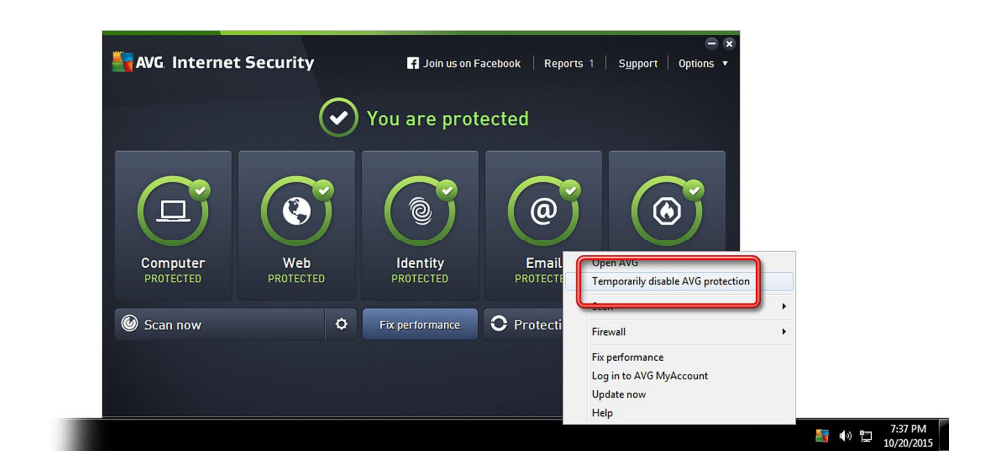

می توانید مدت زمان غیرفعال ماندنِ آنتی ویروس را تعیین و سپس تأیید کنید:

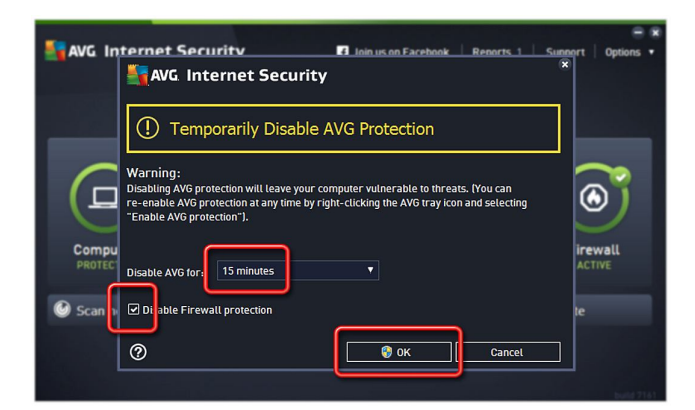

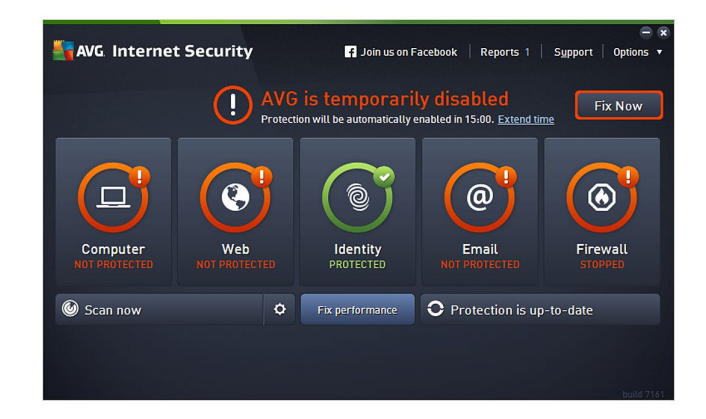

به همین روش می توانید دوباره آنتی ویروس را فعال کنید.

مانند تصویر زیر ، از کنار ساعت کامپیوتر بر روی Icon آنتی ویروس ، Right Click نموده و این بار گزینه Enable AVG protection را کلیک کنید:

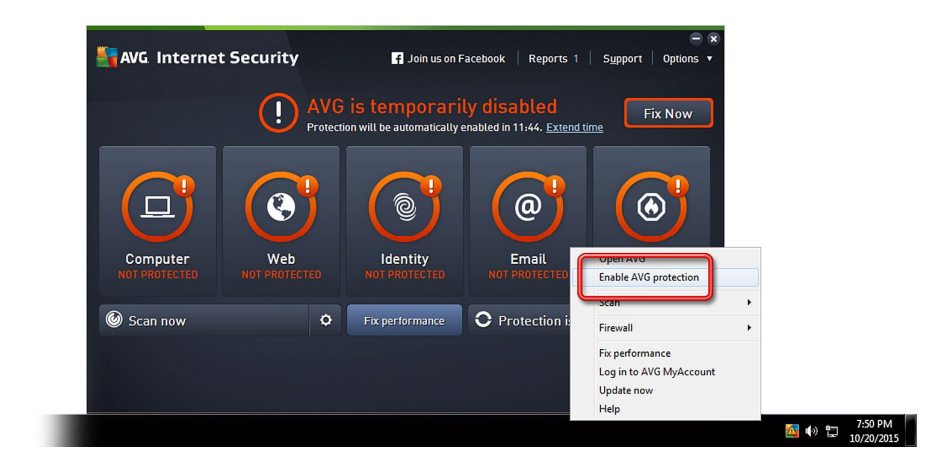

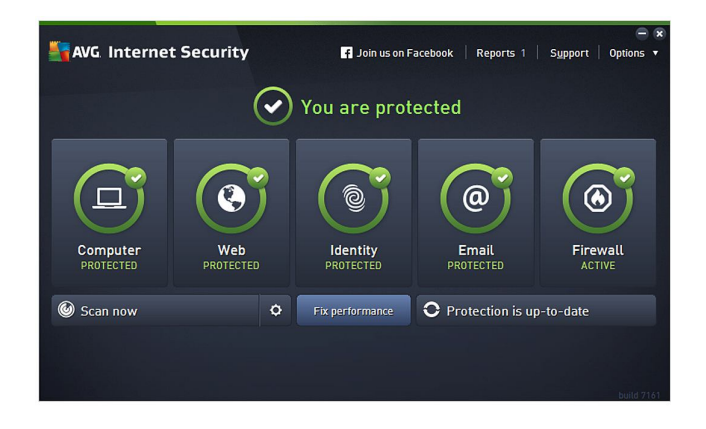

این نسخه از آنتی ویروس AVG Internet Security بر روی انواع ویندوزهای 32-Bit و 64-Bit تست شده است. لطفاً پیش از نصب هر آنتی ویروسی ، از سالم بودن ویندوز خود مطمئن شوید.

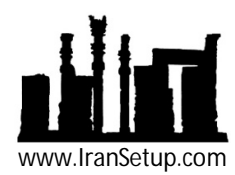